*モバイル端末に Visible Body をインストールする* 

Visible Body は iPhone や iPad, Android 端末などのモバイル機器でもご利用いただけます。利用にあたっては 専⽤のアプリケーションをダウンロードしていただく必要があります。

アプリケーションは下記のサイトから入手可能です。インストールを行う機器のインターネットブラウザより、下記のサイトに アクセスしてください。

http://access.ovid.com/custom/fd999/

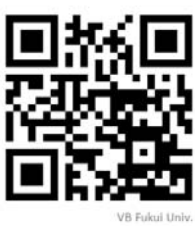

福井大学で利用可能な Visible Body アプリケーションをダウンロードすることができます。インストールが完了したら、 以下の⼿順に従ってください。利⽤を開始するにあたり、福井⼤学内ネットワークから認証作業を⾏う必要があります。

*福井⼤学の WiFi に接続し、認証作業を⾏う* 

インストール直後は、ロックがかかった状態で利用することができません。ロックを解除するため、以下の手順で福井大学 内ネットワークからの認証作業を⾏ってください。

- 1. 福井⼤学の無線 LAN (WiFi) に接続する
- 2. インストールしたアプリケーションを開く
- 3. **Username, Password には何も入力せず**に、'I don't have a user name and password' をタップする (下図1参照)
- 4. 表⽰された画⾯(図2)の'Try Again'をタップする

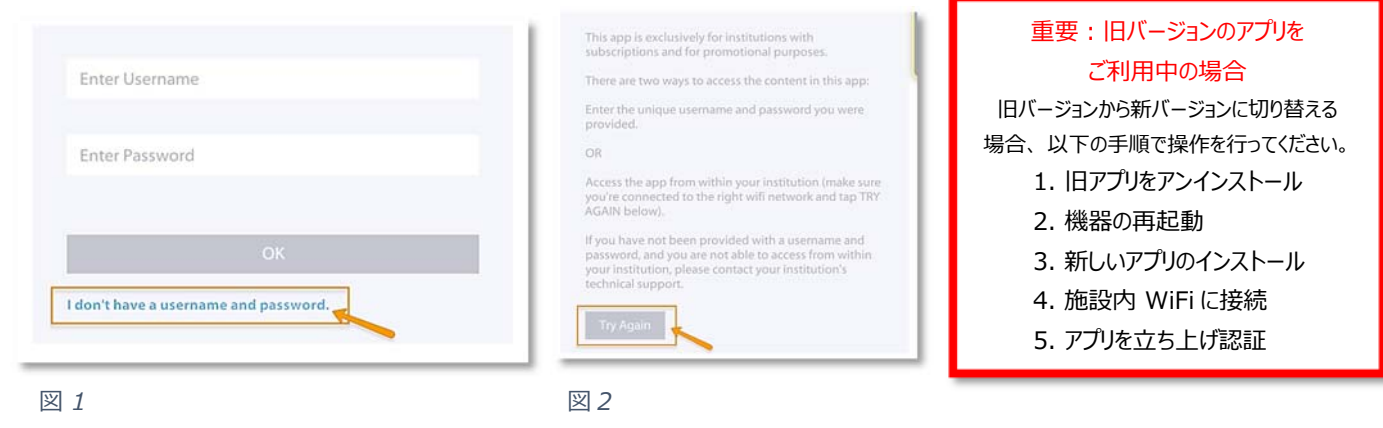

以上の手順を福井大学内の WiFi から行ってください。認証確認後 150 日間はオフラインでも利用可能です。 (施設外での利用も可能です。)

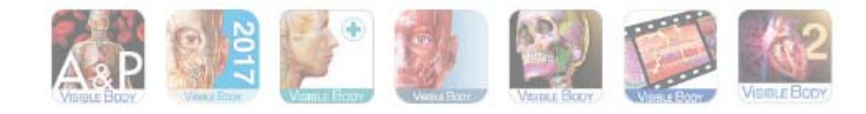

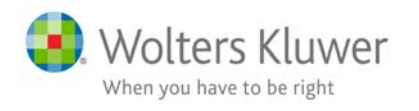

認証·利用期間の延長方法について

認証後、キャンパス外からでも 150 日間はオフライン状態で利用可能ですが、期間中に福井大学内の WiFi に接続 し、Visible Body のアプリケーションを⽴ち上げることで⾃動的に期間が 150 ⽇に延⻑されます。

もし過ぎてしまった場合でも、前項の手順を福井大学内の WiFi で接続した状態で行えば、同様に 150 日間延長さ れます。利用可能な残りの日数は、アプリを立ち上げるたびに下図 3 のように表示されます。

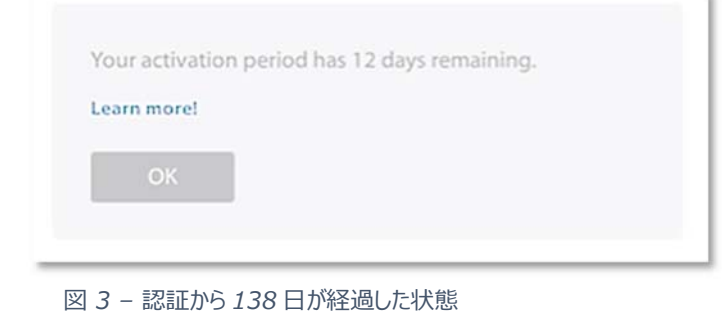

## *PC, Mac から利⽤する場合*

Visible Body は、福井大学内のネットワークに接続する PC や Mac からもご利用いただけます。

また、施設外アクセスにも対応しております。自宅などの端末でも 24 時間無制限で利用することができます。施設外 アクセスの詳細は、各施設の担当者にご確認ください。

## *サポート情報*

本サービスは Wolters Kluwer 社が提供しています。Visible Body 及び Ovid の日本語サポートサイトには様々 なサポート資料が充実していますので、下記サイトをご活用ください。

http://access.ovid.com/training/ja/

その他、特別な要望や問い合わせ事項などありましたら下記までお問い合わせください。

Wolters Kluwer | ウォルターズ・クルワー 東京オフィス TEL : 03-5427-1950 Email : ovid-japan@wolterskluwer.com

201801

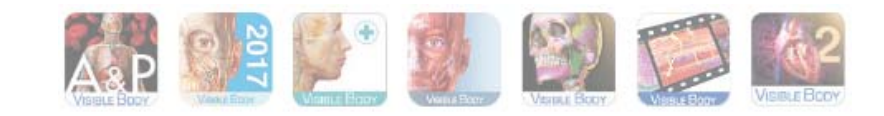

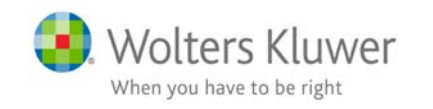